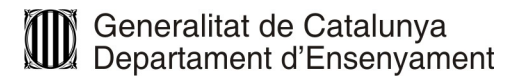

# **Projecte per a la certificació del curs COMPETIC 3 C8. Presentació de continguts**

**Curs 2014/2015**

# **Projecte per a la certificació COMPETIC 3 C8. Presentació de continguts**

## **Curs 2014/2015 Contextualització**

Al teu poble o ciutat es duen a terme diverses festes o celebracions populars, de les quals es vol fer difusió perquè les visitin més persones.

La comissió que s'encarrega d'organitzar aquestes festes us ha demanat que feu una presentació per fer-ne propaganda a la web de l'Ajuntament i a les xarxes socials.

# **Què hem de tenir en compte per fer la presentació de les festes populars:**

- Títol suggeridor, que convidi a gaudir de les festes amb una imatge representativa.
- Index amb tot el que es vol explicar.
- Les diferents parts de la festa o festes a diferents diapositives.
- Acte central de la festa si s'escau.
- Darrera diapositiva amb un missatge tipus eslògan o rodolí, que tothom pugui recordar amb una imatge relacionada.

*CONSELLS PER FER UNA BONA PRESENTACIÓ*: (extret de ["Muerte por Power](http://es.slideshare.net/silversix65/muerte-por-powerpoint-10609433) [point"](http://es.slideshare.net/silversix65/muerte-por-powerpoint-10609433))

- Planifica la presentació
- Identifica la idea central, que es pugui expressar en 40 minuts i perquè és important.
- Identifica les idees secundàries i dóna una estructura de guió. Per tant ha d'haver-hi:

Introducció

Nus

Desenllaç

- Fes un esborrany de les diapositives (llapis i paper)
- Il·lustra el que vols dir (Idea central + imatge)
- Utilitza metàfores visuals (imatges que expressen el que vols dir)
- Evita o limita les llistes, vinyetes...
- Mostra una idea per cada diapositiva
- Elimina el que no sigui imprescindible

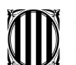

Generalitat de Catalunya<br>Departament d'Ensenyament

### ARA comença a fer la presentació:

- Usa fons simples i neutres
- Evita el fons amb imatge difosa
- Usa fotos de qualitat
- Omple la diapositiva amb la foto
- Utilitza fons com: Arial, Trebuchet, Verdana
- No barregis fonts, una es suficient. Exemple: Arial normal i **negrita**
- Destaca sense subratllar: amb color, variable tipogràfiques, mida
- No usis molts colors
- Moltes animacions, molesten
- Si tot ressalta, res és important
- Realça el que importa, elimina la resta
- No omplis d'elements la diapositiva
- Deixa espai en blanc (o d'un altre color)

Resumint:  $+$  simple + visual - textual = diapositiva efectiva

# **Característiques de la presentació de continguts**

En primer lloc caldrà crear una carpeta amb el nom "**primer cognom(de l'alumne/a)\_nom(de l'alumne/a)\_COMPETIC3\_C8\_nom del centre**" en la que anireu desant tots els documents i arxius que utilitzareu per realitzar el projecte.

# **La presentació ha de complir els següents requisits:**

- 1. Tenir un format odp o ppt
- 2. S'han modificat els paràmetres preestablerts de la presentació.
- 3. Desar-la amb el nom "**primer cognom(de l'alumne/a)\_nom(de l'alumne/a)\_COMPETIC3\_C8\_nom del centre".**
- 4. Utilitzar pàgines mestres o diapositives patrons diferents. Una d'elles l'heu de crear i anomenar-la amb el vostre nom.
- 5. Tenir un mínim de 10 diapositives i un màxim de 20.
- 6. Una primera diapositiva a mode de portada amb el títol de la presentació i el subtítol "Projecte COMPETIC 3 C8, el nom del centre/aula". També ha de figurar-hi el nom de l'autor/a, la data de realització i un enllaç a l'adreça de correu electrònic de l'autor/a.
- 7. A la resta de diapositives cal combinar imatge i text.
- 8. S'ha d'incloure com a mínim un gràfic.
- 9. S'ha d'incloure com a mínim una taula.

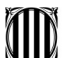

Generalitat de Catalunya<br>Departament d'Ensenyament

- 10.Incloure, com a mínim, dos objectes sobre els quals s'hagi creat un efecte (exemple: ombrejat o 3D )
- 11.Incloure un mínim de tres animacions personalitzades de text o objecte.
- 12.Incloure botons d'acció o objectes de dibuix.
- 13.Incloure, com a mínim, dos hipervincles a una pàgina web.
- 14.Incloure interaccions i enllaços interns, almenys entre quatre diapositives.
- 15.Incloure un enllaç a un arxiu de text, a una imatge, un pdf, i un arxiu de so allotjat a l'ordinador de treball (a la carpeta creada pel projecte)
- 16.Incloure transicions entre les diapositives amb so i moviment.
- 17.Incloure efectes d'animació d'objectes, tant d'entrada com de sortida, almenys a 4 diapositives.
- 18.Incloure, com a mínim a una diapositiva, camins de moviment per a tots els efectes de la diapositiva.
- 19.Inserir notes i comentaris.
- 20.Correcció gramatical i ortogràfica adequades.
- 21.Indicar l'autoria de les imatges i els altres arxius utilitzats.

## **Com s'ha de lliurar el treball?**

Per completar l'activitat caldrà que pengeu la carpeta (que inclou la vostra presentació, els documents i arxius que hi heu enllaçat) a Internet mitjançant alguna de les eines d'emmagatzematge en el núvol: Dropbox, Box.com, Cubby, Google Drive... i després, compartiu la carpeta amb el/la docent de COMPETIC 3 utilitzant el correu electrònic.

#### **Dates de realització**

• Entre el 15 de maig i abans de finalitzar el curs

## **Durada**

• El projecte s'ha de realitzar presencialment en un temps no superior a les 3 hores.

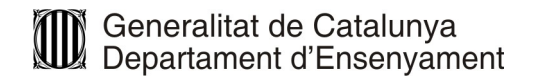

#### **Avaluació del projecte Rúbrica**

## **Aspectes generals**

- Inclou entre 10 i 20 diapositives.
- S'ha creat una pàgina mestre o diapositiva patró.
- S'han utilitzat diferents diapositives patró a pàgines mestre.
- Inclou 1 diapositiva a mode de portada amb les dades sol·licitades.
- S'han modificat els paràmetres predeterminats de la presentació.
- S'han indicat l'autoria dels materials i recursos emprats.
- S'ha fet una correcció gramatical i ortogràfica.

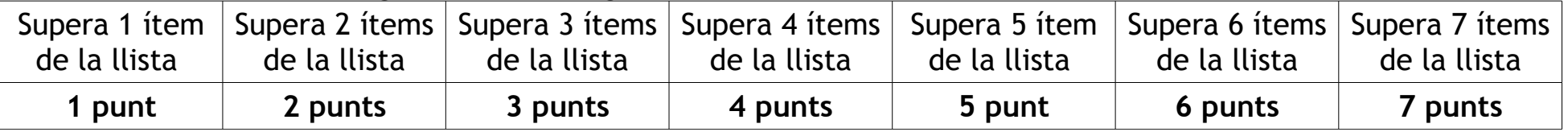

## **Efectes a les transicions**

- S'han fet transicions entre les diapositives.
- S'ha inclòs so a la transició de diapositives.
- S'han fet a 4 diapositives efectes d'animació d'objectes, tant d'entrada com de sortida.
- S'han fet camins de moviment.

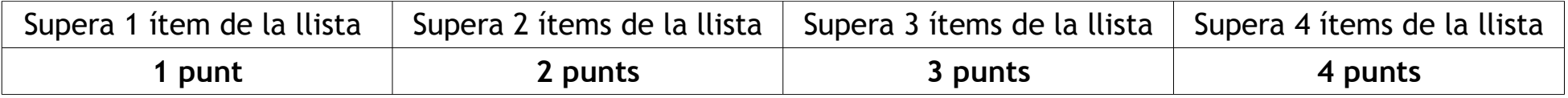

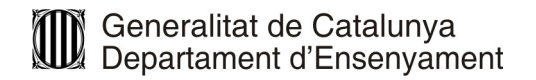

#### **Avaluació del projecte Rúbrica**

## **Disseny i manipulació d'objectes**

- Les diapositives combinen imatges i text.
- S'ha fet un mínim de tres animacions personalitzades de text o objecte.
- Hi ha almenys un gràfic.
- Hi ha almenys una taula.
- Hi ha almenys dos objectes sobre els quals s'hagi creat un efecte.
- Hi ha notes i/o comentaris inserits.

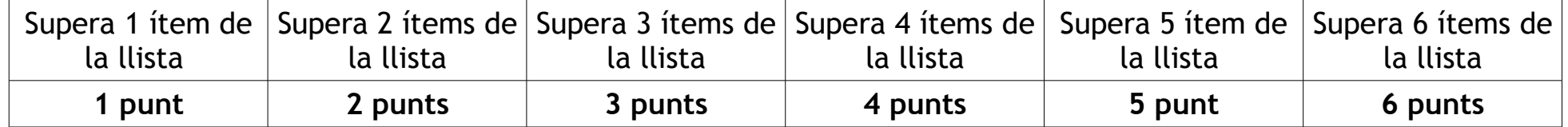

# **Hipervincles**

- S'ha fet l'enllaç al correu personal.
- Hi ha dos enllaços a pàgines web.
- S'ha fet un enllaç a un arxiu local de text, pdf o imatge.
- S'ha fet un enllaç a un arxiu de so local.
- S'han inclòs botons d'acció o objectes de dibuix.
- S'han fet interaccions i enllaços externs, almenys entre 4 diapositives.

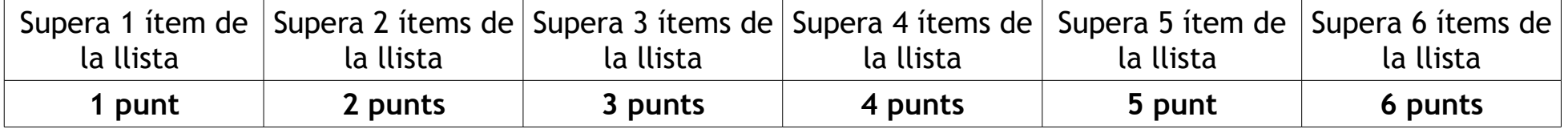

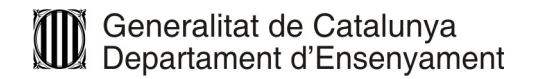

## **Avaluació del projecte Rúbrica**

 **Lliurament**

- La presentació s'ha anomenat seguint les indicacions donades i lliurat en format ODP o PPT.
- S'ha penjat la carpeta amb la presentació i arxius al núvol.
- S'ha compartit la carpeta amb el/la docent
- S'ha enviat un correu electrònic al/la docent amb l'enllaç de la carpeta compartida.

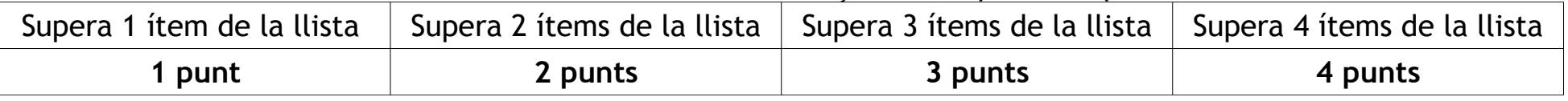

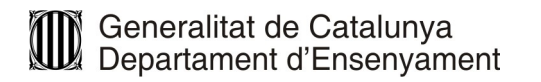

# **Qualificació del projecte en funció del nombre d'ítems realitzats correctament**

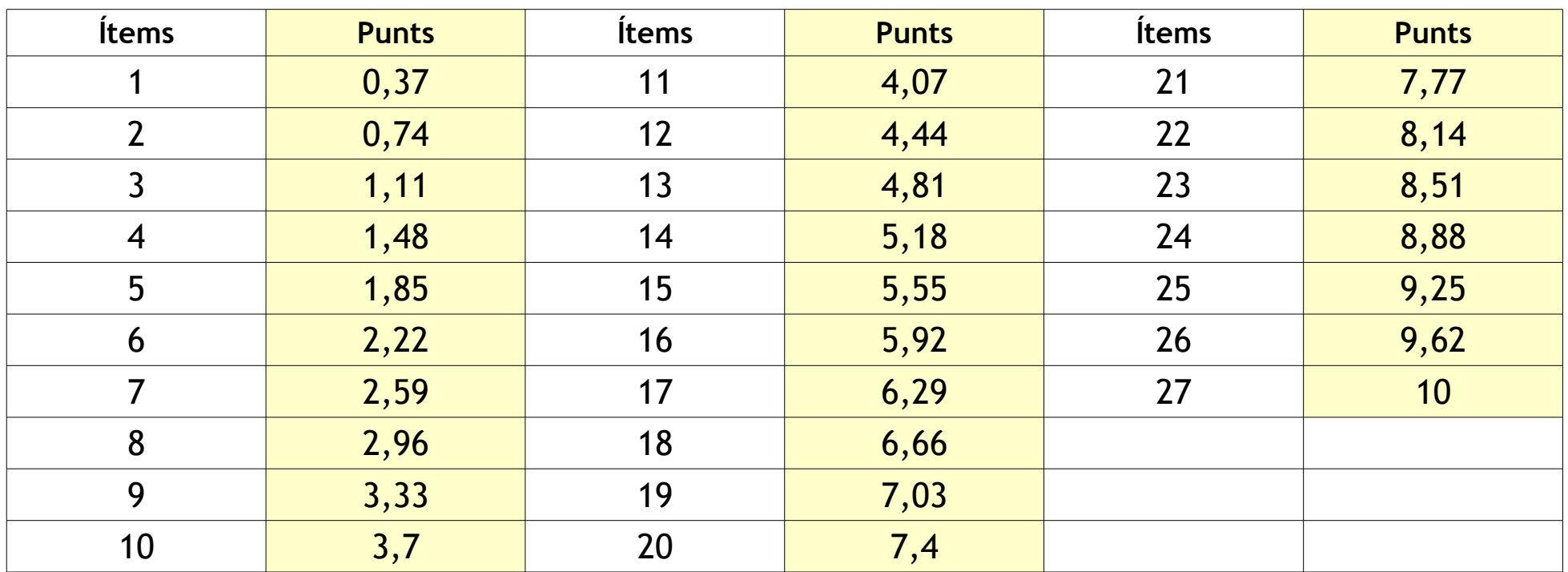

Per superar el projecte cal obtenir un mínim de 5 punts